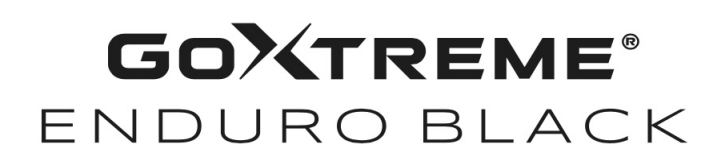

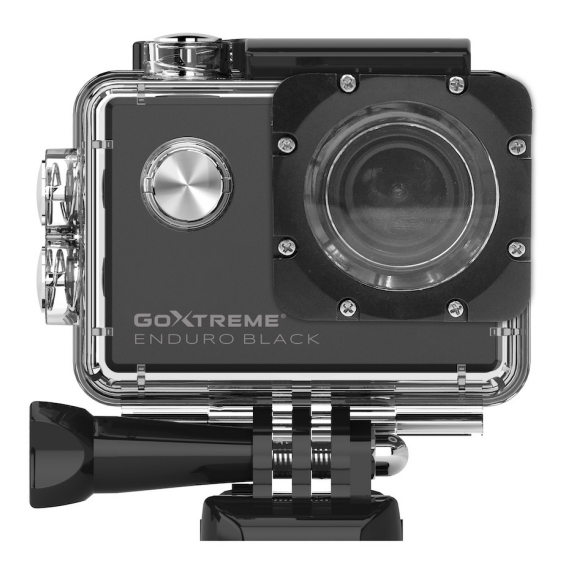

**Action Cam**

## **MANUAL DE INSTRUCCIONES**

**FR :** Un manuel dans votre langue est disponible sur Internet:

**IT:** Il manuale nella sua lingua può essere trovato su Internet:

**ES:** Puede encontrar un manual en su idioma en Internet:

**PT:** Um manual em seu idioma pode ser encontrado na Internet:

**PL:** Instrukcję w swoim języku możesz znaleźć na stronie:

**SV:** En handbok på ditt språk finns på Internet:

**NL:** Een handleiding in uw taal vindt u op internet:

## **bit.ly/43w4LGe**

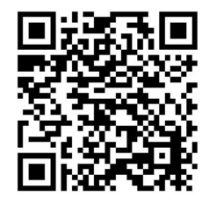

## Índice

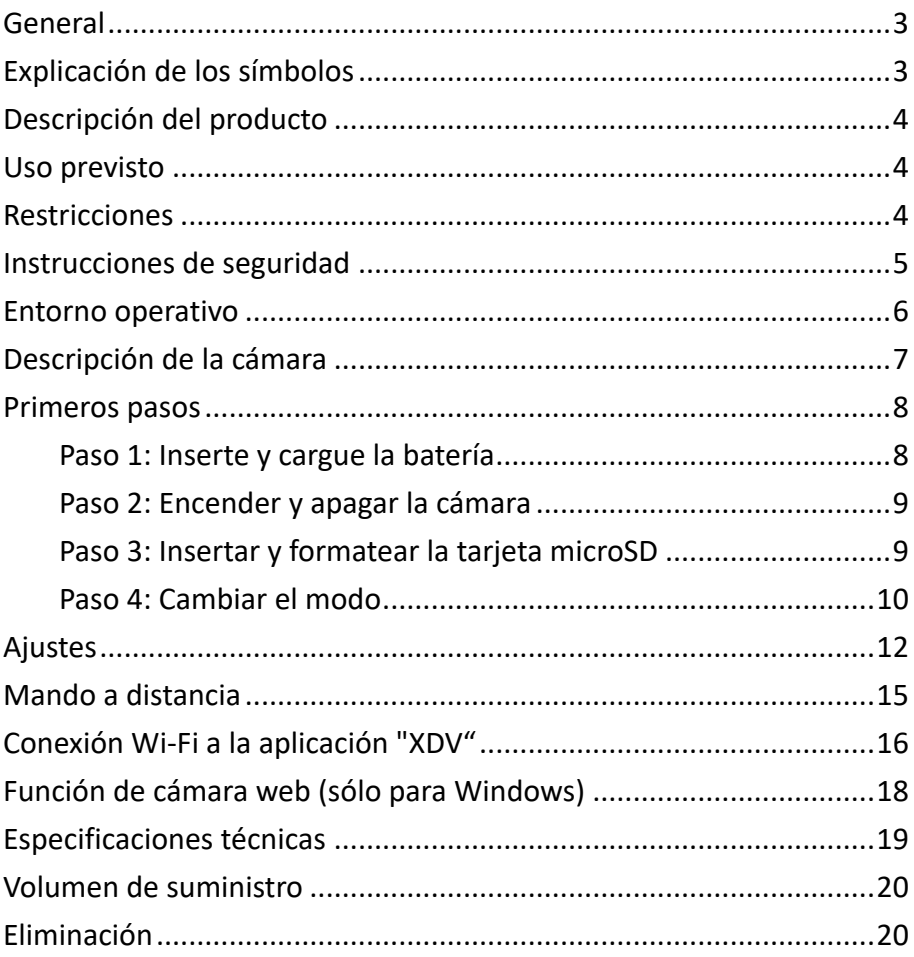

#### **Descargo de responsabilidad**

Easypix no ofrece ninguna declaración ni garantía en relación con este manual y, en la máxima medida permitida por la ley, limita expresamente su responsabilidad por el incumplimiento de cualquier garantía que pueda derivarse de la sustitución de este manual por cualquier otro. Además, Easypix se reserva el derecho de revisar esta publicación en cualquier momento sin obligación de notificar dichas revisiones a ninguna persona.

Easypix no se hace responsable del mal uso de la información aquí contenida. Si tiene alguna sugerencia de mejora o cambio, o si ha encontrado algún error en esta publicación, háganoslo saber. Al instalar y utilizar este producto, deben respetarse todas las normas de seguridad estatales, regionales y locales pertinentes. Por razones de seguridad y para garantizar el cumplimiento de los datos documentados del sistema, sólo el fabricante puede realizar reparaciones en los componentes.

El incumplimiento de esta información puede provocar lesiones o daños en el equipo.

Derechos de autor © Easypix GmbH

Reservados todos los derechos. Queda prohibida la reproducción, distribución o transmisión total o parcial de esta publicación, en cualquier forma o por cualquier medio, incluidos el fotocopiado, la grabación u otros métodos electrónicos o mecánicos, sin la autorización previa por escrito del editor. Para solicitar autorización, diríjase por escrito al editor.

Easypix GmbH, Em Parkveedel 11, 50733 Colonia, Alemania support@easypix.com - www.easypix. com

## **General**

Lea este manual y sus instrucciones de seguridad antes de utilizar este producto. Siga todas las instrucciones. Así evitará peligros que pueden provocar daños materiales y/o lesiones graves.

El producto sólo puede ser utilizado por personas que hayan leído y comprendido completamente el contenido de este manual de usuario.

Asegúrese de que cada persona que utilice el producto haya leído y siga estas advertencias e instrucciones.

Conserve toda la información y las instrucciones de seguridad para futuras consultas y transmítalas a los usuarios posteriores del producto. El fabricante no se hace responsable de los daños materiales o personales derivados de una manipulación incorrecta o del incumplimiento de las instrucciones de seguridad.

## **Explicación de los símbolos**

# **ADVERTENCIA**

"Advertencia" indica un peligro con un riesgo que, si no se evita, puede provocar lesiones.

## *¡NOTA!*

"Nota" indica información que se considera importante pero que no está relacionada con el peligro.

## **Descripción del producto**

GoXtreme Enduro Black es una cámara de vídeo y fotos de acción compacta y móvil con funciones como la impresionante grabación de vídeo en ultra alta resolución de hasta 30 fotogramas por segundo y la captura de fotos de hasta 16 MP.

El objetivo gran angular de 170º, la pantalla LCD integrada y la conectividad Wi-Fi le permiten capturar, ver y compartir cada detalle, para que nada quede al azar.

Con una amplia gama de accesorios y soportes, incluida la carcasa estanca de hasta 30 m incluida, tu GoXtreme Enduro Black estará lista para tu próxima aventura.

### Uso previsto

El producto es adecuado para cualquier tipo de deporte. Los soportes suministrados permiten montar la cámara en todas las posiciones posibles: en la moto, en el casco o en el cuerpo.

### **Restricciones**

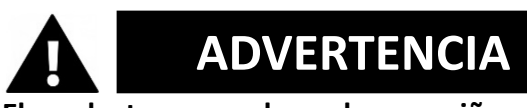

**El producto no es adecuado para niños menores de 3 años. Contiene piezas pequeñas. Peligro de asfixia.**

**La cámara no es sumergible. Sólo puede sumergirse en agua en la ADVERTENCIA**

#### **carcasa suministrada.**

- Antes de utilizar el producto en el agua, asegúrese de que todas las tapas y sujeciones de la cámara y de la carcasa subacuática estén cerradas y selladas.
- Después de su uso en agua salada o clorada, limpie la carcasa y déjela secar.
- Después de su uso bajo el agua, la carcasa debe dejarse abierta para evitar la condensación o la formación de óxido.

## **Instrucciones de seguridad**

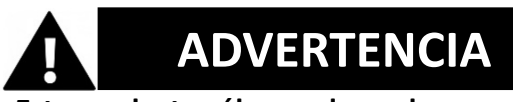

**Este producto sólo es adecuado para el uso descrito, el fabricante no se hace responsable de los daños causados por un uso inadecuado.**

## **ADVERTENCIA**

**Lea atentamente estas instrucciones de uso antes de utilizar el aparato.**

- Protege siempre tu cámara de caídas, golpes y choques.
- Mantén una distancia suficiente de los objetos que

generen campos magnéticos u ondas de radio potentes para evitar que dañen el producto o afecten a la calidad del sonido y la imagen.

- En el improbable caso de sobrecalentamiento, humo u olores desagradables procedentes de la unidad, desconéctela inmediatamente del cable de carga y retire la batería para evitar un incendio.
- No desmonte el producto.
- Por favor, elimine los desechos y residuos al final de la vida útil del producto de acuerdo con las leyes y normativas locales.

### **Entorno operativo**

- Por favor, retire la película protectora transparente de la lente y la pantalla antes de su uso.
- Es normal que la carcasa desprenda calor durante el uso.
- El producto no debe exponerse a grandes diferencias de temperatura y humedad para evitar la condensación en el interior de la carcasa o detrás de la lente.
- No exponga el producto a temperaturas superiores a 40°C.
- Guarde el producto en un lugar fresco (a temperatura ambiente), en un lugar seco y sin polvo, y no lo exponga nunca a altas temperaturas ni a la luz solar directa y permanente.
- Protege el producto de caídas, golpes y choques.

## **Descripción de la cámara**

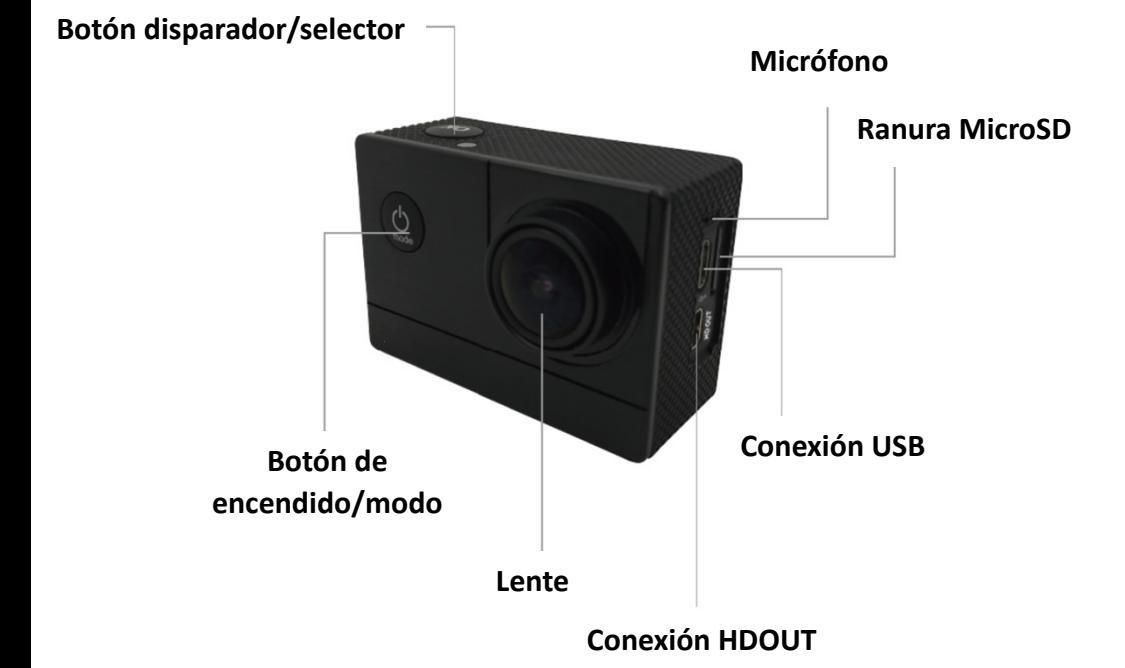

## **Primeros pasos**

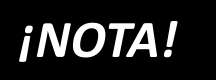

**Para garantizar un funcionamiento óptimo de la cámara, siga los pasos que se indican a continuación cuando la utilice por primera vez:**

#### **Paso 1: Inserte y cargue la batería**

Antes de utilizar la cámara por primera vez, asegúrese de que está completamente cargada.

- Abre la tapa del compartimento de la batería, inserta la batería y cárgala durante unas 4 horas.
- Mantenga la unidad fuera del alcance de los niños durante la carga.
- **Asegúrese de que la cámara está apagada durante la carga**.
- La cámara sólo debe cargarse a través del puerto USB de un ordenador o de una fuente de alimentación USB con una capacidad máxima de 1000mAh.
- Desconecte el cable USB conectado a la cámara antes de utilizarla.
- La duración de la batería es -dependiendo del ajuste y la temperatura exterior- de hasta 90 minutos en condiciones óptimas.

### **Paso 2: Encender y apagar la cámara**

- Mantenga pulsado el botón de encendido/apagado durante unos 3 segundos para encender la cámara.
- Para apagar la cámara, mantenga pulsado de nuevo el botón de encendido/apagado durante unos 3 segundos.

#### Paso 3: Insertar y formatear la tarjeta microSD

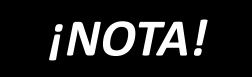

- **Asegúrese de que la tarjeta de memoria está formateada en la cámara antes de utilizarla por primera vez.**
- No se incluye ninguna tarjeta microSD.
- Para obtener los mejores resultados, recomendamos utilizar tarjetas MicroSD de Clase 10 de alta calidad con U3 High Speed o superior.
- **Asegúrese de utilizar una tarjeta de memoria U3 al grabar vídeos 4K.** El uso de una tarjeta de menor valor puede causar problemas de velocidad de transferencia de datos debido al gran tamaño de archivo que produce el vídeo 4K.
- Tamaño máximo de la tarjeta MicroSD 64 GB
- El tiempo de grabación depende de la resolución seleccionada.

## **¡ATENCIÓN**! **El formateo borra todos los archivos de la tarjeta.**

#### **Formatea la tarjeta MicroSD:**

- 1. En el menú de ajustes puede navegar hasta el submenú "Mapa de formato" desplazándose con el dedo.
- 2. Si confirmas el formateo allí, tu tarjeta se formateará inmediatamente y se borrarán todos los datos.

## **Paso 4: Cambiar el modo**

Cambia entre grabación de vídeo / grabación de fotos / vídeo a cámara lenta / reproducción / ajustes pulsando el botón de encendido/apagado como función de modo.

#### **Grabación de vídeo**

Cuando se cambia al modo de grabación, aparece el icono  $\Box$  en la parte superior izquierda de la pantalla.

Pulse OK para iniciar la grabación.

Pulse de nuevo "OK" si desea detener la grabación.

#### **Fotografía**

Enciende la cámara y pulsa "Modo" para seleccionar "Modo de disparo de fotos".

El símbolo **a aparece en la parte superior izquierda de la pantalla** 

y cambia la cámara al modo de fotografía.

Pulsa "OK" para hacer fotos.

#### **A cámara lenta**

Recorra los modos hasta que aparezca el símbolo .

Pulse la tecla "OK" para iniciar el vídeo. Al mismo tiempo, el símbolo rojo parpadea.

Se inicia la grabación de vídeo con una alta frecuencia de imagen.

#### **Reproducción**

A. Asegúrese de que la cámara está en modo de reproducción.

B. Pulse el botón "ARRIBA" o "ABAJO" para seleccionar un archivo.

C. Pulse el botón "OK" para reproducir un vídeo.

D. Pulse el botón "OK" durante 2 segundos - la cámara muestra "¿Borrar este archivo?".

Allí podrás borrar tus archivos.

#### **Ajustes**

Pulse el botón "Encendido/Modo" y cambie a los ajustes:

Cuando aparezca el icono en la pantalla de la cámara, pulse el

botón "OK" para acceder a la configuración.

Pulse la tecla "Encendido/Modo" para cambiar entre las categorías de ajustes y, a continuación, pulse la tecla "OK" para seleccionar una categoría.

Utilice los botones "ARRIBA" y "ABAJO" para navegar por la categoría y confirme su selección con el botón superior "OK".

Para salir del modo de ajuste, seleccione "X" en las categorías y confirme con "OK".

## **Ajustes**

#### **Resolución**

Configurar la resolución de vídeo y la frecuencia de refresco. Los ajustes posibles son:

4K 30 fps, 2,7K 30 fps, 1080P 60 fps, 1080P 30 fps, 720P 120 fps, 720P 60 fps.

#### **Time-lapse (Off/0.5S/1S/2S/5S/10S/30S/60S)**

Ofrece la posibilidad de realizar grabaciones time-lapse. Se graba una secuencia de vídeo cada X segundos y se compila automáticamente en un vídeo time-lapse. Opciones de configuración: Desactivado, 0,5 segundos, 1 segundo, 2 segundos, 5 segundos, 10 segundos, 30 segundos, 1 minuto.

#### **Grabación sonora**

Para configurar si la cámara debe grabar sonido o no.

#### **Cámara lenta (1080P@60FPS/720P@120FPS)**

Si ajustas una frecuencia de imagen especialmente alta, tendrás la opción de crear vídeos a cámara lenta.

#### **Visualización de la fecha**

Cuando esta función está activada, la fecha y la hora actuales aparecen en el vídeo o la foto.

#### **Tamaño de la imagen**

Ajuste de la resolución de la foto. Los ajustes posibles son: 16M/12M/8M/5M/2M

#### **Modo ráfaga**

La cámara toma una serie de 3, 5 o 10 fotos en rápida sucesión.

#### **Modo autodisparo**

La cámara toma automáticamente una foto a intervalos de 3, 10, 15, 20 ó 30 segundos.

#### **Exposición (-3---+3)**

En esta opción puede sobreexponer o subexponer intencionadamente las tomas en los f-stops especificados.

#### **Balance de blancos**

En determinadas condiciones de iluminación difíciles, no es posible que la cámara ajuste el balance de blancos automáticamente. (Por ejemplo: Fotografía en interiores bajo luz artificial con luz diurna simultánea entrando por la ventana). Por lo tanto, aquí tiene la opción de realizar el balance de blancos manualmente. Los ajustes posibles son: Automático (por defecto), Soleado, Nublado, Incandescente y Neón.

#### **Fecha/Hora**

La cámara adopta automáticamente la hora y la fecha cuando se conecta al smartphone. Aquí también puede ajustar manualmente la fecha y la hora actuales: Pulse los botones arriba/abajo del lateral de la cámara para aumentar o disminuir el campo seleccionado. Pulse el botón OK para pasar al siguiente campo. Una vez realizados todos los ajustes, pulse el botón On/Off (Modo) situado en la parte frontal de la cámara para confirmar y salir de los ajustes.

#### **Desconexión automática**

Puede seleccionar si la cámara se apaga automáticamente después

de 1 minuto, 3 minutos o 5 minutos sin entrada.

#### **Idioma**

Aquí se selecciona el idioma del menú.

#### **Frecuencia (50 Hz, 60 Hz)**

Seleccione la frecuencia de la red eléctrica de su país. En Europa, suele ser de 50 Hz. Un ajuste incorrecto puede provocar parpadeos en los vídeos con luz artificial.

#### **Protector de pantalla (Off, 10S, 20S, 30S)**

Aquí puede ajustar la hora a la que se apaga la pantalla.

#### **WiFi / WLAN**

Activar o desactivar la red WiFi de la cámara.

#### **Formato**

ATENCIÓN: Al formatear la memoria se borrarán todos los archivos.

#### **Ajustes estándar**

Seleccionando esta función se restablecen los ajustes de fábrica de la cámara.

#### **Versión**

Información sobre la versión de la cámara.

## *¡NOTA!*

- La tarjeta micro SD en formato FAT32 detiene la grabación cuando la

capacidad de almacenamiento de los archivos individuales supera los 4 GB e inicia la grabación de un nuevo archivo.

- La cámara deja de grabar automáticamente cuando se agota la batería. El vídeo se guarda antes de que la cámara se apague.

## **Mando a distancia**

#### **Con el mando a distancia suministrado:**

Puedes iniciar cualquier grabación con el mando a distancia. Para ello, pulsa el botón de grabación de foto o vídeo del mando a distancia para iniciar la grabación.

Pulse de nuevo el botón para detener la grabación.

El alcance del mando a distancia es de unos 10 metros.

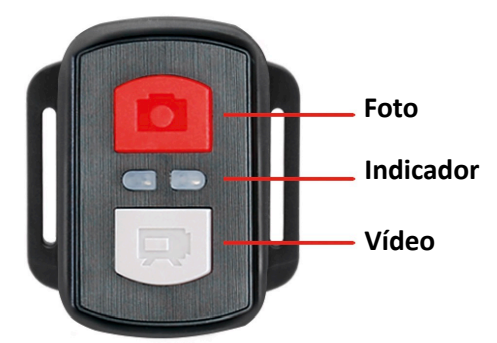

*¡NOTA!*

**El mando a distancia es resistente a las salpicaduras. No es apto para su uso bajo el agua.** 

## **Conexión Wi-Fi a la aplicación "XDV"**

1. Antes de utilizar la función WiFi, ve a Apple App Store o GooglePlay e instala la aplicación XDV en tu smartphone o tablet.

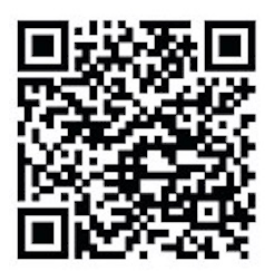

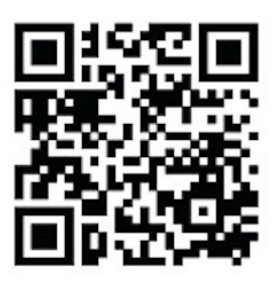

 **ANDROID iOS**

- 2. Active la función WiFi (WLAN) de la cámara: Para ello, pulsa el botón "Arriba" para activar el WiFi.
- 3. Ahora abre la configuración WiFi de tu smartphone para seleccionar la cámara entre las redes inalámbricas disponibles.
- 4. La contraseña para establecer la conexión es 12345678.

Si la cámara está conectada a través de WiFi, la pantalla de la cámara se apaga al cabo de unos segundos.

#### **Desactive la función WiFi:**

Pulsa el botón "Arriba" para salir del modo WiFi.

## *¡NOTA!*

Asegúrate de haber descargado la aplicación correcta para tu cámara.

- Ten en cuenta que la transferencia inalámbrica de archivos a través de una app no es posible para vídeos con una resolución superior a 1080p. Los archivos con una resolución superior a 1080p solo pueden transferirse a través de un ordenador o un lector de tarjetas.
- El ancho de banda Wi-Fi de la cámara es relativamente estrecho. La señal se ve afectada por la distancia, otras señales, ondas electromagnéticas y otros factores. Un retraso de la señal de 2 a 5 segundos es normal. El alcance Wi-Fi es de unos 5 a 10 metros.
- Cuando se utiliza la aplicación live view, en la pantalla de la cámara sólo se muestra la información de red.
- Cuando haya terminado de transmitir, desactive la función WiFi para ahorrar batería.
- Cuando el smartphone está cerca de un router, a menudo se conecta automáticamente a la red del router (cuya contraseña ha guardado) y no a la cámara. Por favor, intente conectar la cámara y el smartphone más lejos del router para que ya no se dirija a la red del router.

## **Función de cámara web (sólo para Windows)**

Conecte la cámara a su PC mediante un cable USB y, a continuación, seleccione la función "Cámara PC" que aparece en la pantalla.

#### **TENGA EN CUENTA:**

Tenga en cuenta que la cámara no graba sonido: la función adicional WebCam está en primer plano.

Para la videotelefonía, es aconsejable utilizar unos auriculares o unos cascos para smartphone con micrófono, ya que la calidad del sonido es mejor.

## **Especificaciones técnicas**

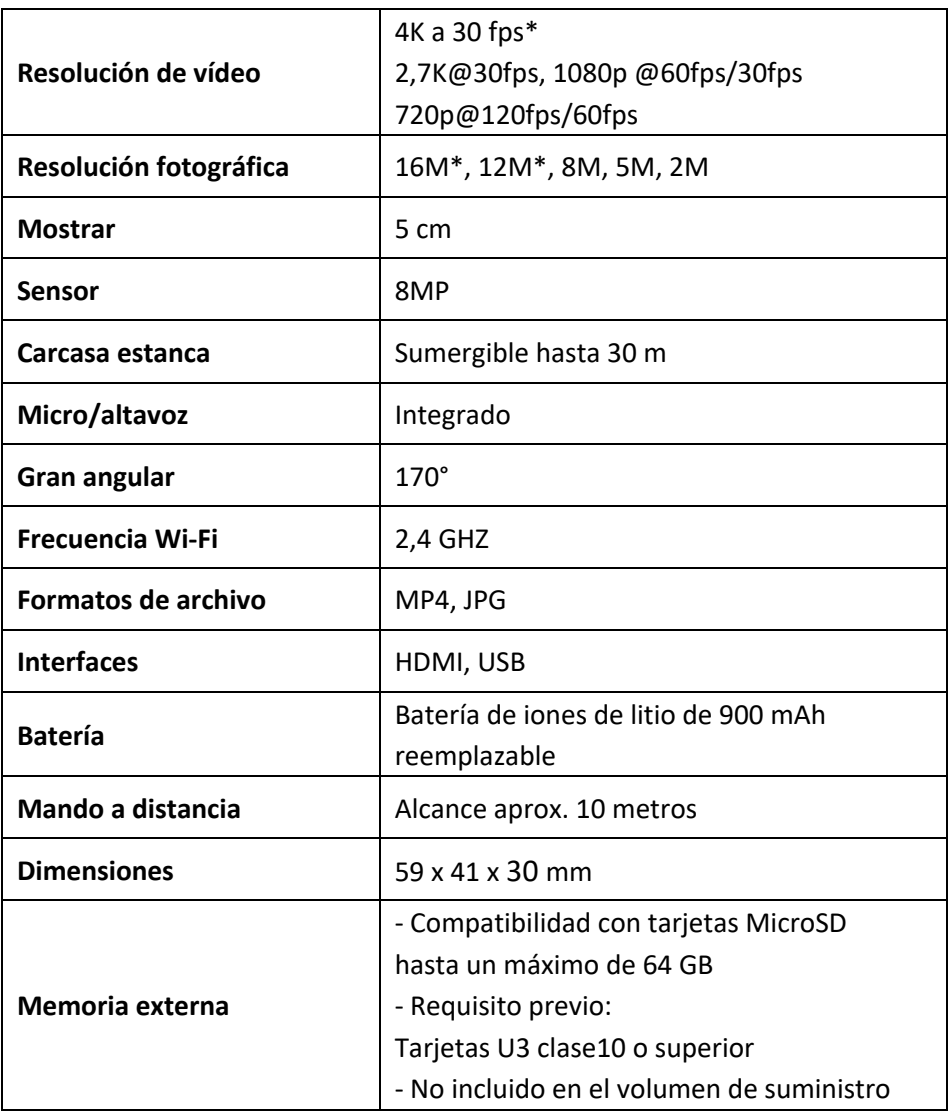

\*interpolado

## **Volumen de suministro**

- Cámara
- Carcasa estanca
- Segunda cubierta para la carcasa (no impermeable)
- Mando a distancia
- Soporte para soportes
- Adaptador para trípode
- Adaptador para monopié
- **Portabicicletas**
- Soporte para casco
- Batería
- Cable USB
- Instrucciones de uso EN/DE

Las instrucciones de uso en otros idiomas pueden descargarse en: **https://bit.ly/43w4LGe** o

www.easypix.info/download-manuals/download/goxtreme-enduro-black/

## **Eliminación**

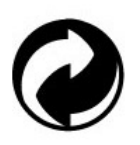

**Retirada del embalaje:**

Deseche el envase según su tipo.

Añada el cartón y el cartoncillo a los residuos de papel, film y envases de plástico a la recogida de materiales reciclables.

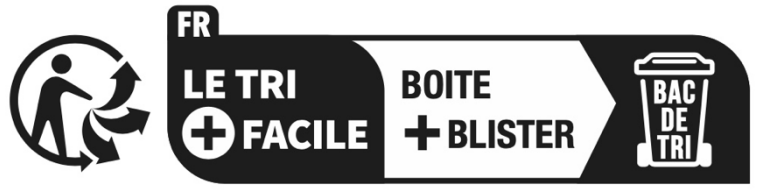

Séparez les éléments avant de trier

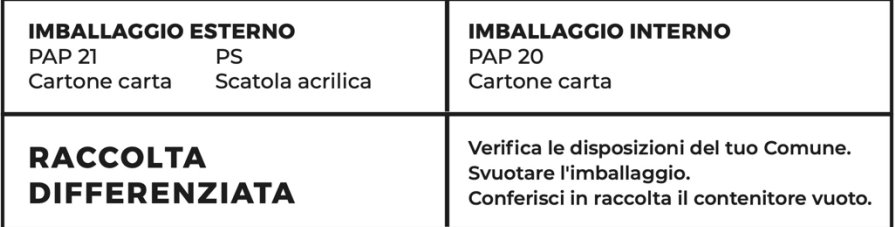

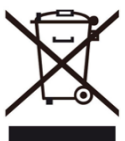

#### **Residuos de aparatos eléctricos y electrónicos y/o pilas eliminados por los usuarios en hogares particulares de la Unión Europea:**

Este símbolo en el producto o en su embalaje significa que no puede desecharse con la basura doméstica. Debe llevar su viejo aparato y/o batería al sistema de recogida adecuado para el reciclaje de aparatos eléctricos y electrónicos y/o baterías. Para más información sobre cómo reciclar este aparato y/o batería, póngase en contacto con su ayuntamiento, la tienda donde compró el aparato o el servicio de recogida de residuos domésticos. El reciclaje de materiales ayuda a conservar los recursos naturales y garantiza que el reciclaje se realice de forma que se proteja la salud humana y el medio ambiente.

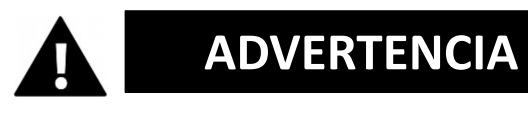

#### **Advertencia sobre las pilas:**

- No desmonte ni golpee la batería. Asegúrese de que la batería no está cortocircuitada. No exponga la batería a altas temperaturas. No siga utilizando la batería si tiene fugas o se dilata.

- Mantenga la batería fuera del alcance de los niños.

- Las pilas pueden explotar si se exponen al fuego. No arroje nunca las pilas al fuego.

- Elimine las pilas usadas de acuerdo con la normativa local.

- Antes de deshacerse de la unidad, extraiga la batería y deséchela por separado.

### **Declaración de conformidad**

Por la presente, el fabricante declara que el marcado de este producto se ha colocado de conformidad con los requisitos esenciales y las disposiciones pertinentes de las directivas europeas.

La declaración de conformidad completa puede descargarse aquí: **www.easypix.info/download/pdf/doc\_goxtreme\_enduro\_black.pdf**

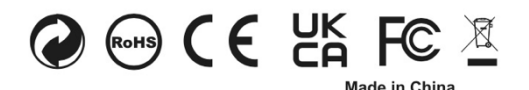

**EASYPIX.** ELECTRONICS